## Upgrade services in Server from 10.7.1 to 10.8

It is possible to migrate existing services from one server (10.7.1) to another (10.8).

## Step-by-step guide

This assumes that Portal items are already migrated.

1. Copy a service directory (e.g., cog\_raster\_proxy) via scp.

```
$cd /arcgis/server/usr/config-store/services/
$scp -r arcgis@172.31.49.200:/arcgis/server/usr/config-store/services/cog_raster_proxy .
```

- 2. Restart the server to make the new service appear in admin page.
- 3. Adjust portal URL and other service URL. Adjust data storage setting (DSID) if the service uses AWS RDS in 10.8 server by editing JSON properties.
  - a. esriiinfo/mainfest/manifest.xml
    - i. xmlns:typens='http://www.esri.com/schemas/ArcGIS/2.5.0'
    - ii. AdminVersion 10.80
    - iii. PortalVersion 7.3
    - iv. PortalURL arcgis-p-8.gisdemo.net
  - b. esriinfo/iteminfo.json
    - i. url arcgis-s-8.gisdemo.net
  - c. ServiceNameImageSever.json
    - i. portalURL arcgis-p-8.gisdemo.net
    - ii. onlineResource arcgis-s-8.gisdemo.net
    - iii. DSID 25824e37-ffab-405f-9cf0-42a34b6244a8 (if RDS is used for service)
- 4. Update service URL in Portal.
- 5. Login to ArcGIS Server admin page. Select the service that was migrated and press "Edit" button. Update "portalProperties":"portalItems":" itemID" for "type":"ImageService"

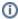

You don't have to modify Portal iteimids in step 3.

## References

- ${\bf 1.\ https://enterprise.arcgis.com/en/server/latest/deploy/linux/upgrade-arcgis-server.htm}$
- 2. https://www.esri.com/arcgis-blog/products/arcgis-enterprise/administration/migrate-to-a-new-machine-in-arcgis-enterprise/
- 3. https://www.esri.com/arcgis-blog/products/arcgis-enterprise/administration/migrate-to-a-new-machine-in-arcgis-enterprise-two/

## Related articles

- Build Multi-dimensional Information
- Publish ArcGIS Mosaic Dataset Image Service with Server
- Run arcpy on ArcGIS Windows
- Install xarray on ArcGIS Notebook Server
- Measure the performance of Image Services